## **Tamijuddin Textile Mills Limited's Virtual AGM System Manual**

Supported Browser: Latest version of

Google Chrome , Microsoft Edge , Opera , Safari , Mozilla Firefox <u>Supported Device:</u> Laptop, Desktop, Tab, Mobile (android/ iPhone)

Virtual AGM with this simple step for Shareholder:

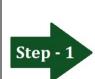

Log in to the link-

https://tamijuddintex.bdvirtualagm.com

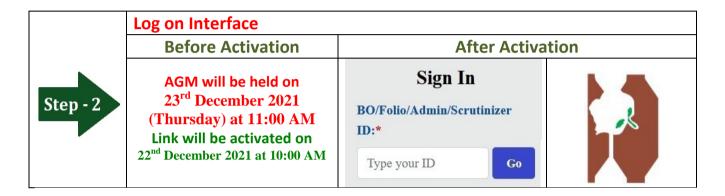

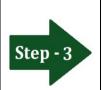

## Login screen:

- a) Enter 16 digit BO number or Folio number\*
- b)Click Go button then
- c) Click Login button

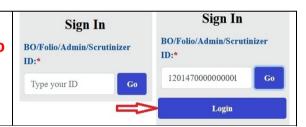

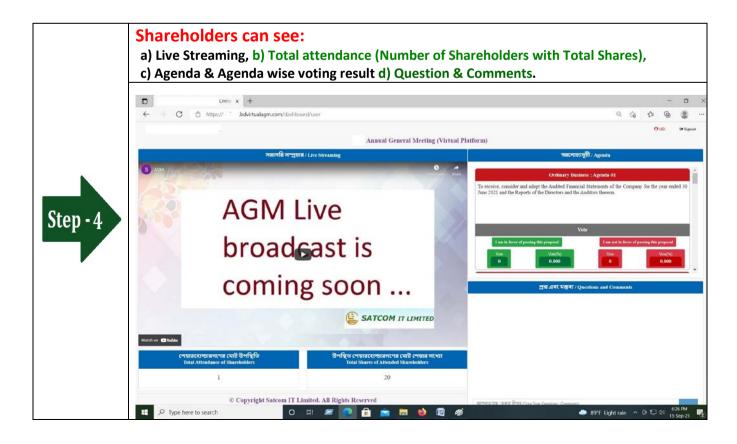

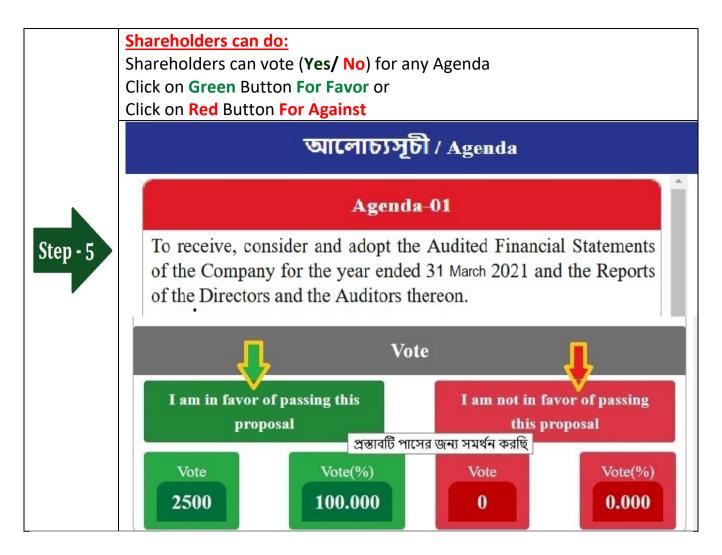

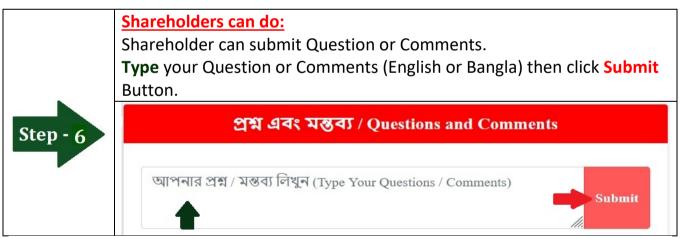